# **LE-564**

#### **User's Manual Edition 1.1 2004/10/28**

#### **Copyright**

Copyright<sup>©</sup> 2004 all rights reserved. This document is copyrighted and all rights are reserved. The information in this document is subject to change without prior notice to make improvements to the products.

This document contains proprietary information and protected by copyright. No part of this document may be reproduced, copied, or translated in any form or any means without prior written permission of the manufacturer.

All trademarks and/or registered trademarks contains in this document are property of their respective owners.

#### **Disclaimer**

Taiwan Commate Computer Inc. shall not be liable for any incidental or consequential damages resulting from the performance or use of this product. Taiwan Commate Computer Inc. does not issue a warranty of any kind, express or implied, including without limitation implied warranties of merchantability or fitness for a particular purpose.

The company has the right to revise the manual or include changes in the specifications of the product described within it at any time without notice and without obligation to notify any person of such revision or changes.

#### **Trademark**

All trademarks are the property of their respective holders.

Any question please visit our website at [http://www.commell.com.tw.](http://www.commell.com.tw/)

## **Packing List**

### **Hardware**

LE-564 Single Board Computer .................................. X 1

### **Cable Kit**

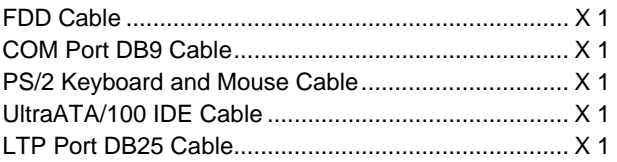

### **CD Content**

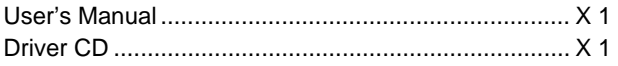

### **Table of Content**

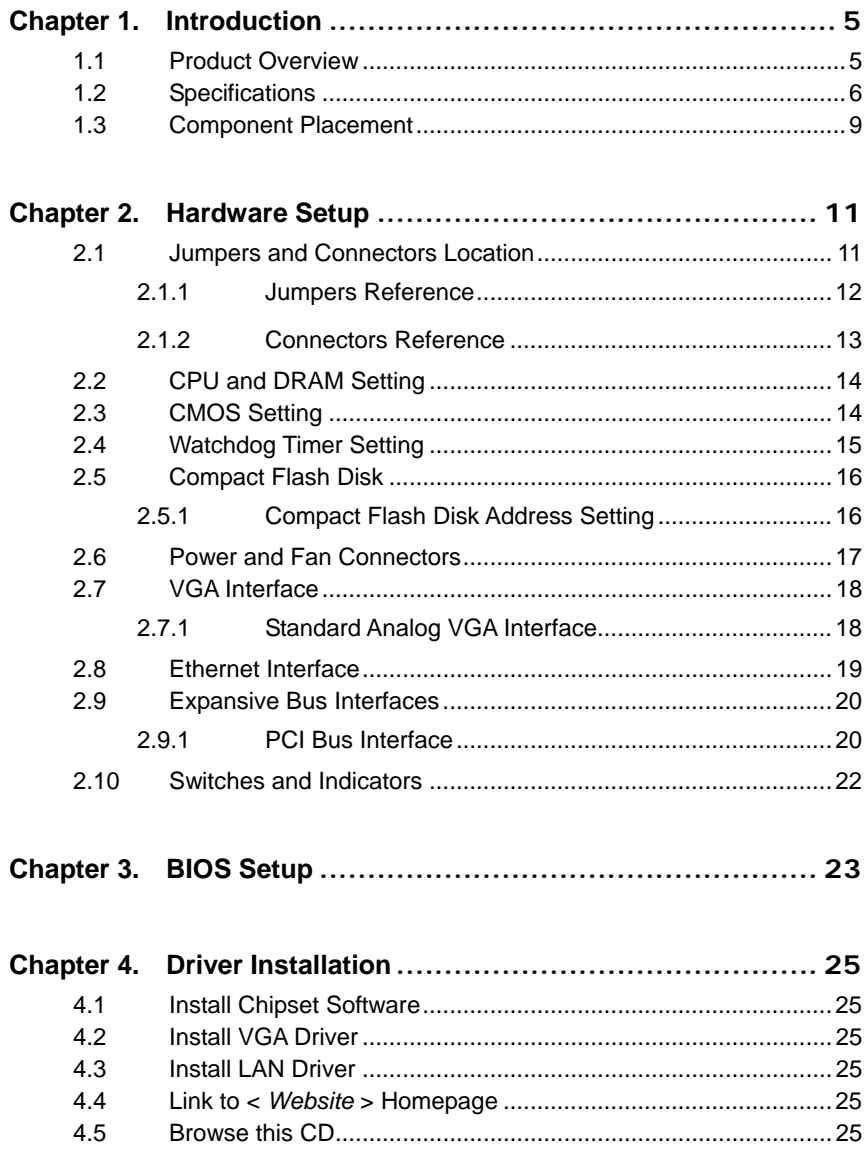

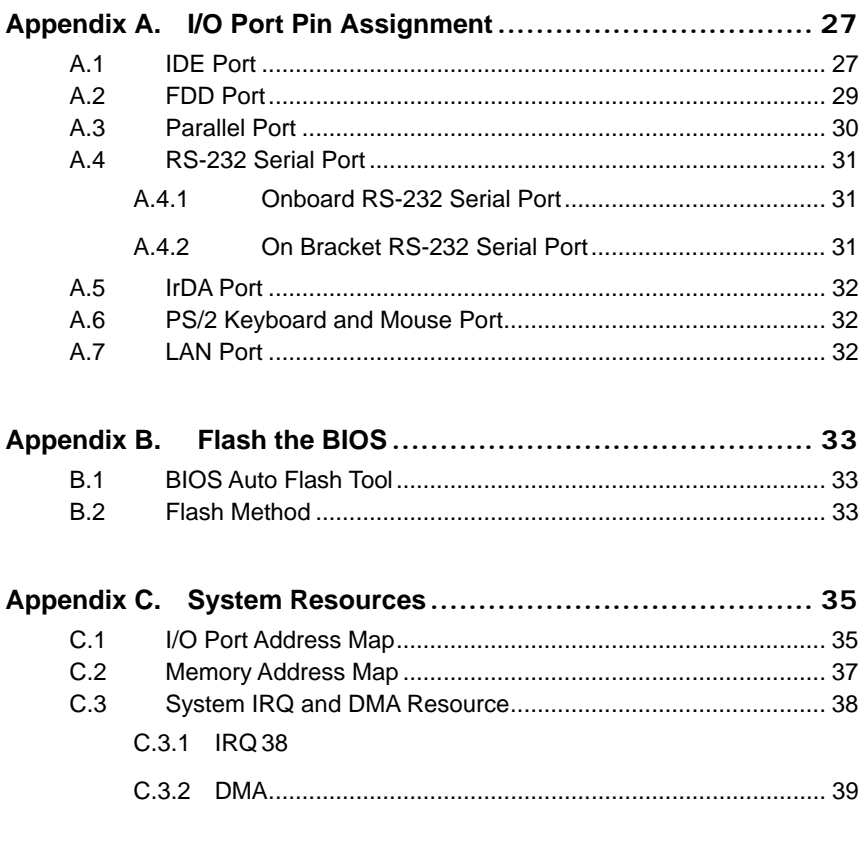

### Appendix D: Cable for Universal Console Redirection (UCR)..... 40

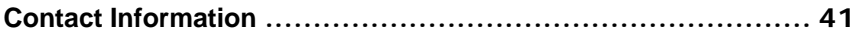

### <span id="page-4-0"></span>**Chapter 1. Introduction**

### **1.1 Product Overview**

The **LE-564** Single Board Computer is an all-in-one industrial 5.25" drive-size EBX-compliant little-board computer based on VIA EBGA Eden/C3 embedded / low power 686-level processor. The onboard VIA EBGA Eden CPU offers 400/533/667 MHz of speed at the low voltage to provide the low power embedded computing platform for low power, an free, mobile and related applied / embedded computing applications.

**LE-564** integrates onboard 128/256 MB PC133 SDRAM, 4 X 10/100Base-Tx or with one 10/100/1000 Base-T Fast Ethernet, CompactFlash solid state disk, UltraATA/100 PCI enhanced IDE interfaces, and multiple I/O ports including 2 RS232, 1 LPT and 2 USB ports. These features make LE-564 be the ideal solution of industrial workstation, firewall, node terminal, transaction station, POS, Kiosk, panel PC, ATM and embedded application.

Based on VIA Eden platform, **LE-564** features the high computing capacity and high integration with onboard CPU, SDRAM, 4 X LAN, CompactFlash interfaces, and 2 COM, 1 LPT, 2 USB ports. With these features, **LE-564** provides the powerful performance and integrated solutions including, but not limited to the following.

#### **Compact Low Profile Board Size**

5.25" drive size meets the industrial standard EBX form factor. The onboard CPU and SDRAM also make **LE-564** be the low profile solution for embedded compact applications.

#### **Advanced Embedded Computing Platform**

VIA Eden embedded CPU supports up to 667 MHz at 133 MHz FSB with onboard 256 MB PC133 SDRAM of system memory for high-end industrial embedded computing platform with high CPU and memory loading.

#### **Multiple I/O Port Interface**

Integrated 2 COM, 1 parallel, 2 USB ports for industrial applications like POS, Kiosk, Panel PC, ATM and transaction workstation.

#### **Expanded UCR for remote Operating SETUP Bios Feature**

**Expanded Universal Console Redirection (UCR)** is an feature for monitoring POST messages and running Setup and an operation system from a remote serial terminal.

### <span id="page-5-0"></span>**1.2 Specifications**

#### **General Specification**

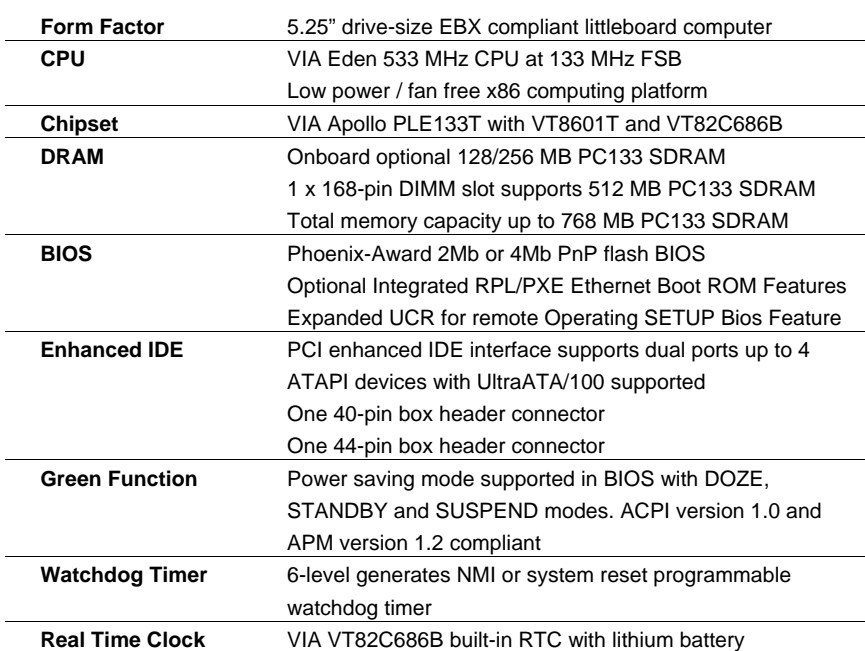

#### **Multi-I/O Ports**

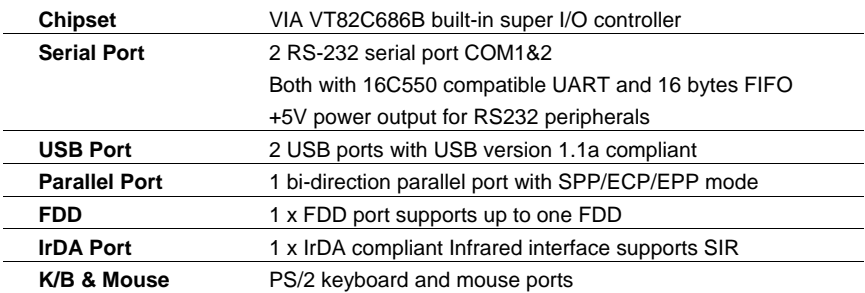

### **Solid State Disk Interface**

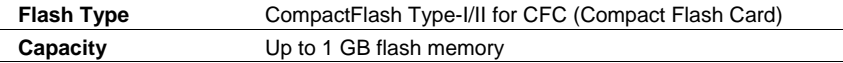

### **Display Interface**

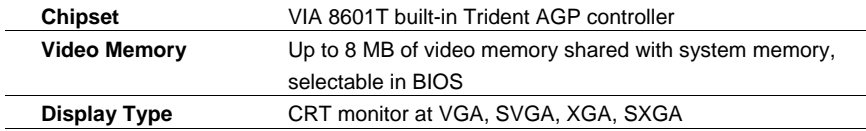

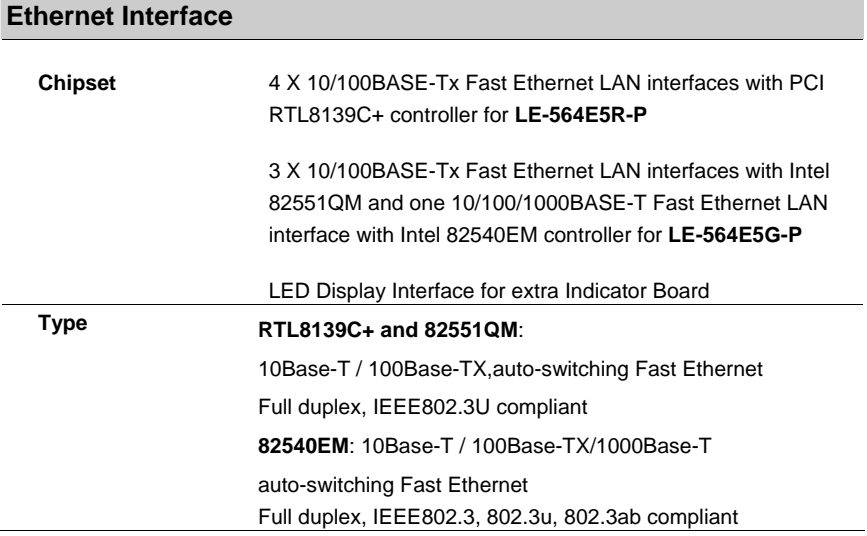

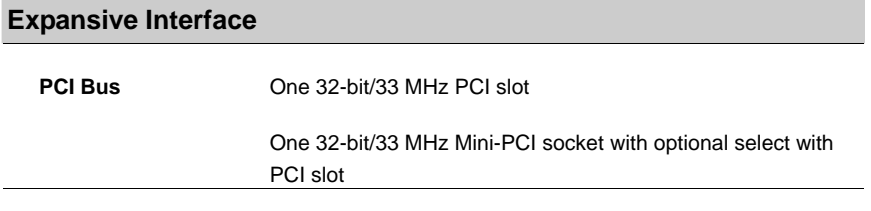

#### **Power and Environment**

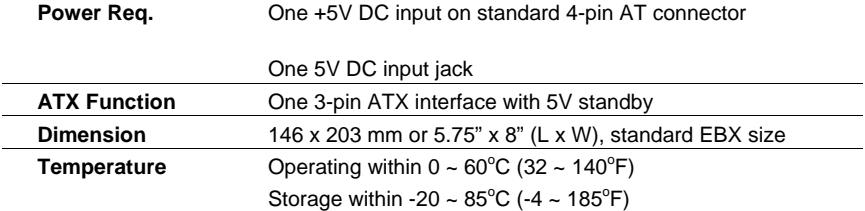

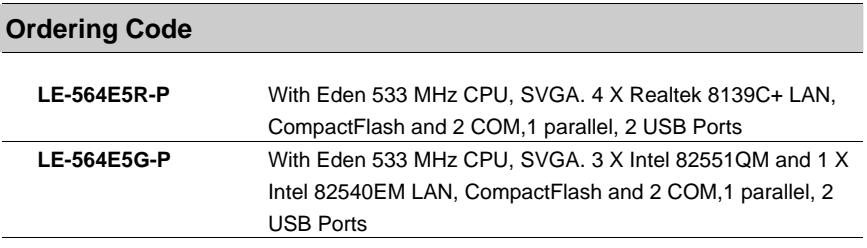

Online product information detail and updates are available on http://www.commell.com.tw

### <span id="page-8-0"></span>**1.3 Component Placement**

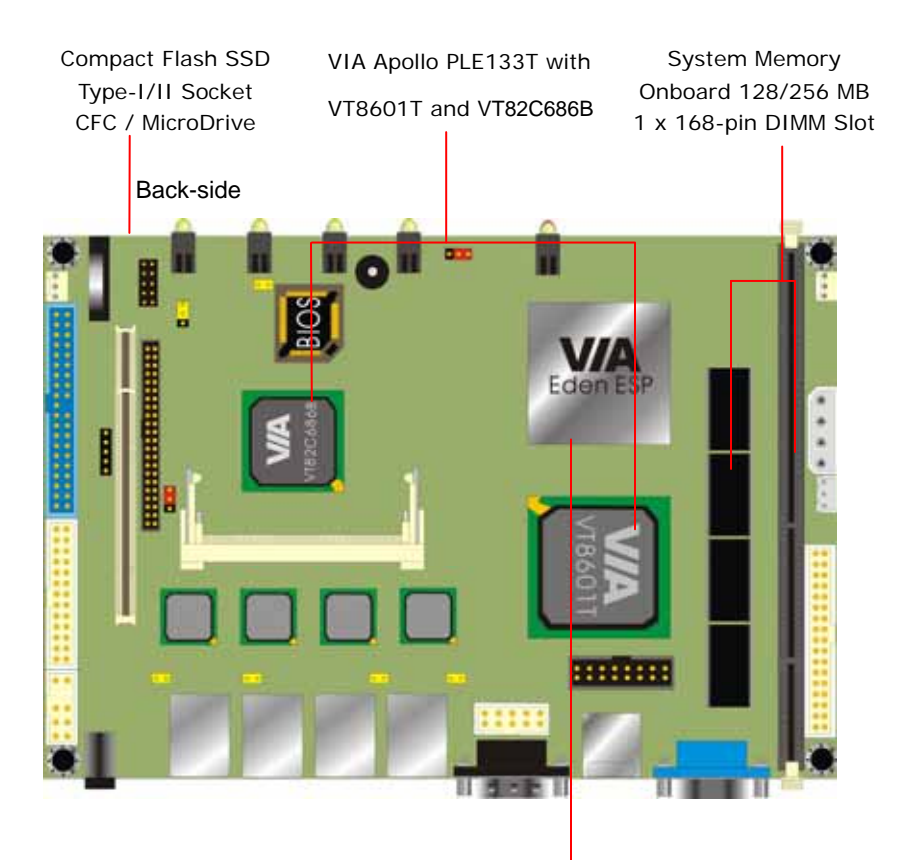

VIA Eden CPU 533 MHz @ 133 FSB Notes (This page left blank intentionally)

### <span id="page-10-0"></span>**Chapter 2. Hardware Setup**

This chapter contains the information for installation of hardware. The install procedure includes jumper settings, CPU and memory installation, fan, I/O and panel connections.

### **2.1 Jumpers and Connectors Location**

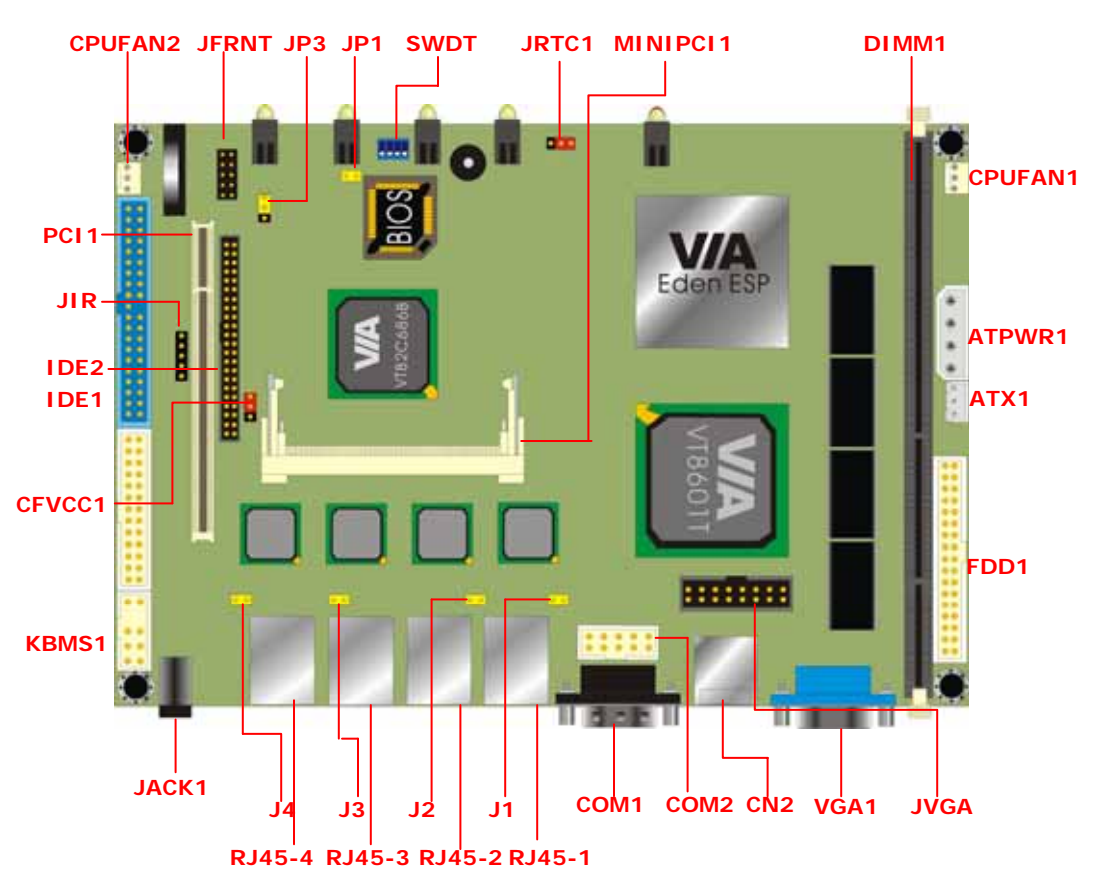

### <span id="page-11-0"></span>**2.1.1 Jumpers Reference**

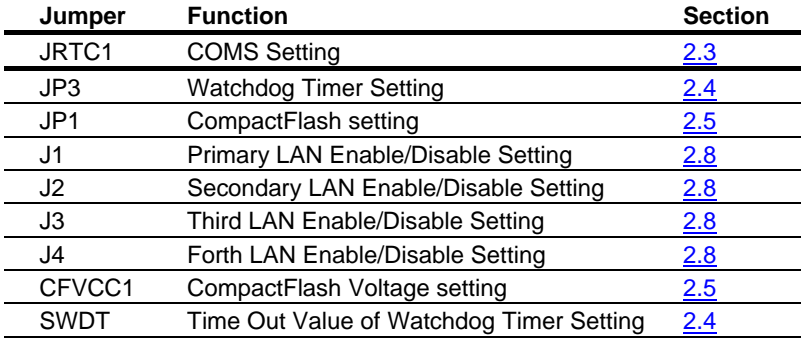

#### <span id="page-12-0"></span>**2.1.2 Connectors Reference**

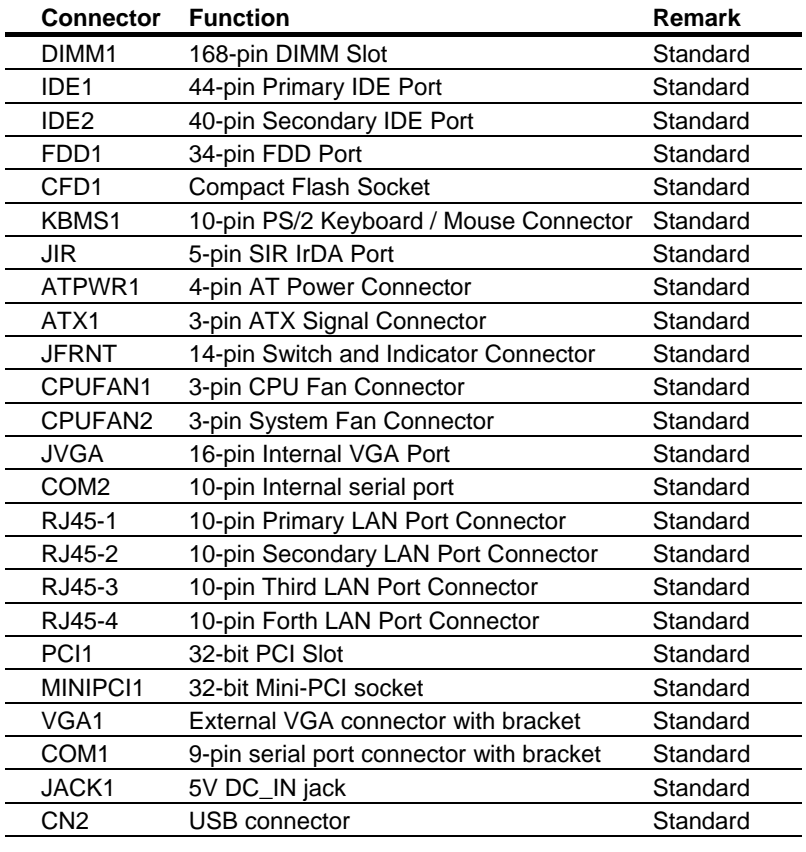

### <span id="page-13-0"></span>**2.2 CPU and DRAM Setting**

The board is integrated with VIA embedded EBGA Eden 533 MHz CPU at 133 MHz FSB.

System memory including onboard 128/256 MB PC133 SDRAM and one 168-pin DIMM slot up to 768 MB SDRAM. Total memory capacity up to 640 MB PC133 SDRAM.

### **2.3 CMOS Setting**

The board's data of CMOS can be setting in BIOS. If the board refuses to boot due to inappropriate CMOS settings, here is how to proceed to clear (reset) the CMOS to its default values.

Jumper: JRTC Type: onboard 3-pin header

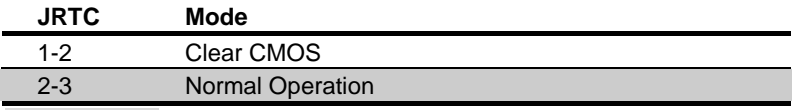

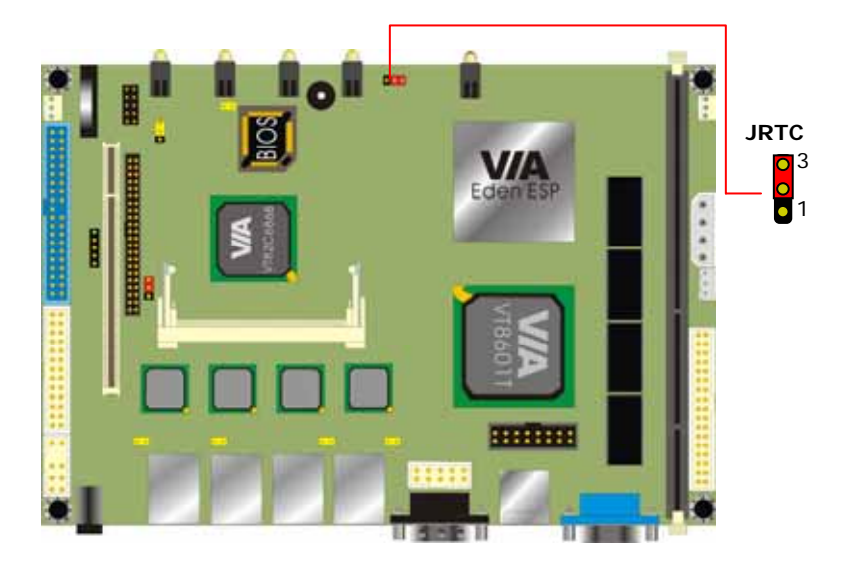

### <span id="page-14-0"></span>**2.4 Watchdog Timer Setting**

The watchdog timer makes the systems auto-reset while it stop to work for a period. The onboard watchdog timer can be set as system reset or active NMI mode by jumper JP3. The timeout value can be set as 1, 2, 10, 20, 110, or 220 seconds by jumper SWDT.

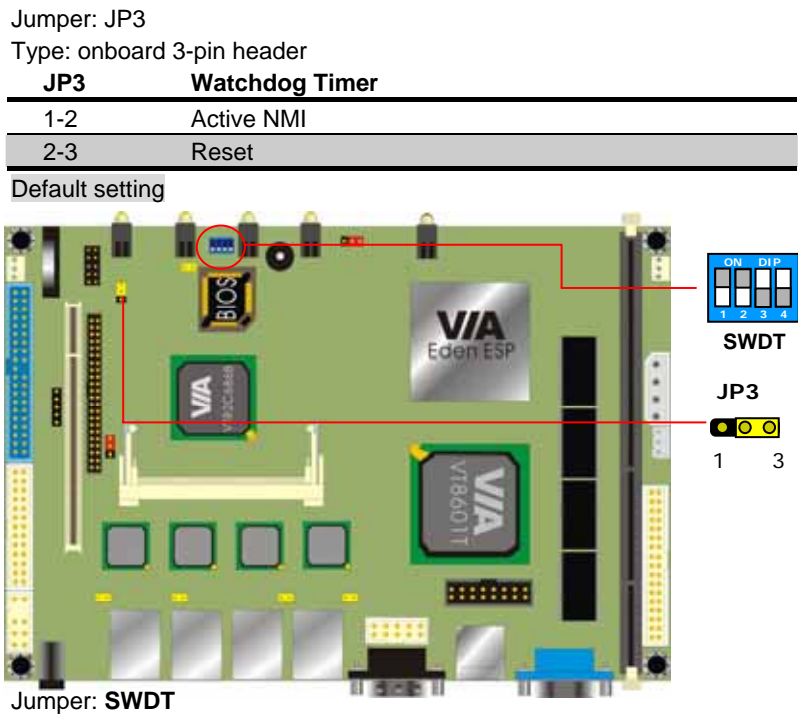

Type: onboard 4-button / 2-level DIP switch

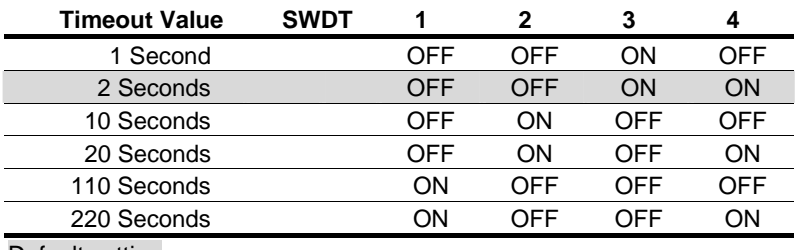

### <span id="page-15-0"></span>**2.5 Compact Flash Disk**

The board supports 50-pin Compact Flash Disk. The onboard 50-pin socket, DIMM, supports Compact Flash Disk with jumper selectable mode on jumper JCFSEL with master or slave mode on primary IDE channel.

### **2.5.1 Compact Flash Disk Address Setting**

Jumper: JP1 Type: onboard 2-pin header

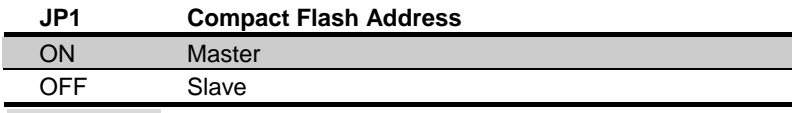

Default setting

#### **2.5.2 Compact Flash Disk Voltage Setting**

Jumper: CFVCC1 Type: onboard 3-pin header

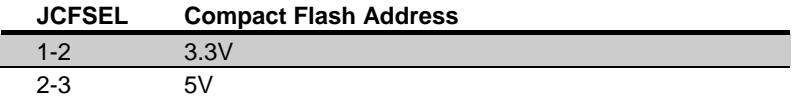

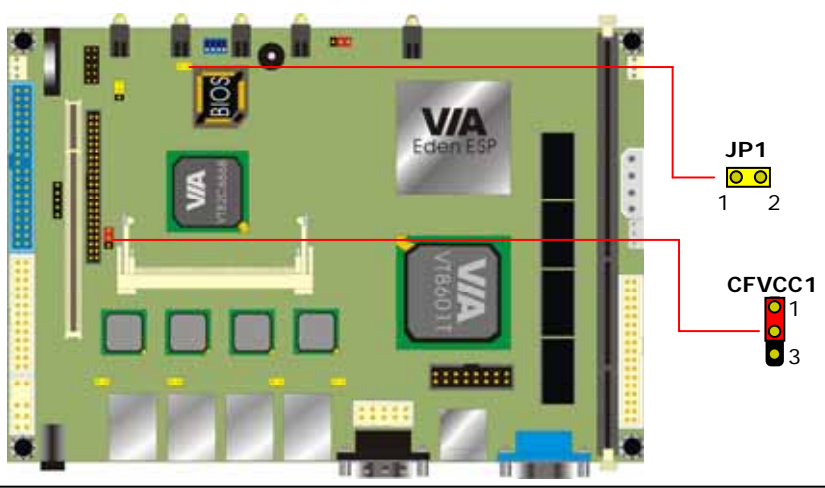

<span id="page-16-0"></span>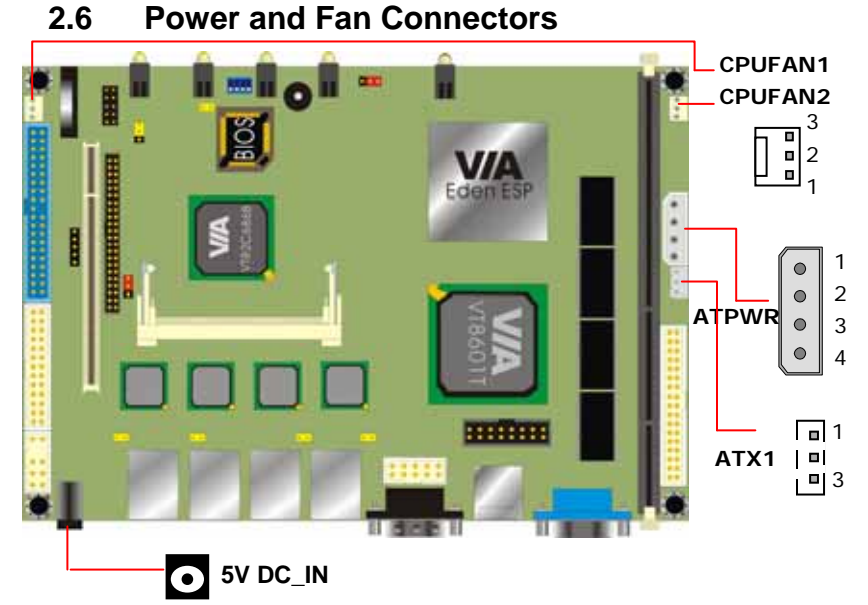

Connector: ATPWR Type: 4-pin AT Power Connector

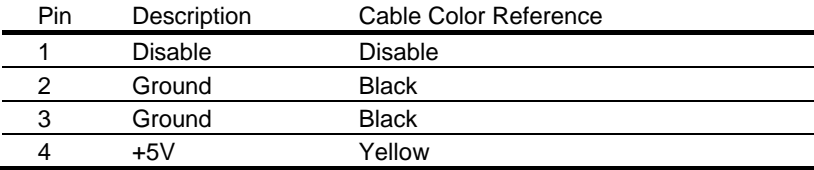

#### Connector: ATX1

Type: 3-pin ATX Function Connector

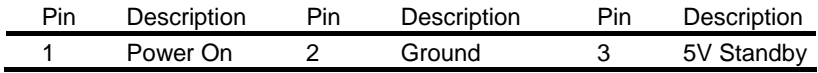

Connector: CPUFAN1, CPUFAN2 Type: 3-pin Fan Power Wafer Connector

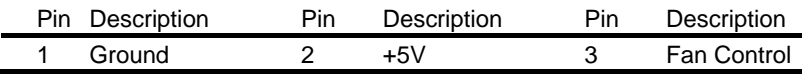

### <span id="page-17-0"></span>**2.7 VGA Interface**

#### **2.7.1 Standard Analog VGA Interface**

The board is integrated with VIA Apollo PLE133T with VT8601T via UMA Architecture and max 8 MB of video memory shared with system memory.

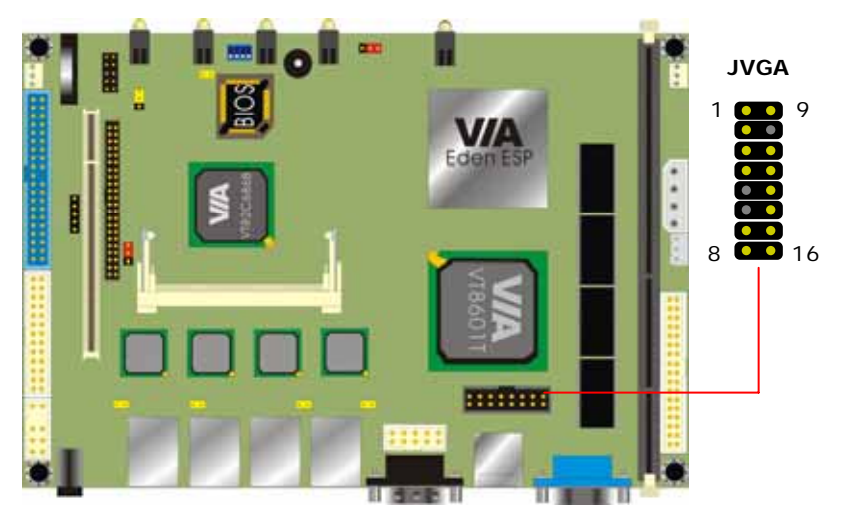

Connector: JVGA Type: 16-pin header

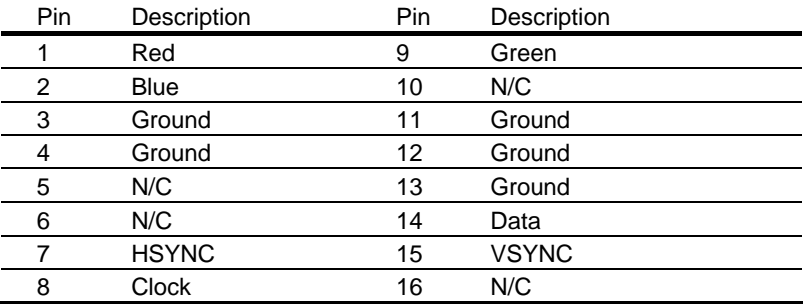

### <span id="page-18-0"></span>**2.8 Ethernet Interface**

The board integrated with 10/100BASE-TX Fast Ethernet interface at the type of 10Base-T/100Base-TX auto-switching Fast Ethernet with full duplex and IEEE 802.3U compliant or 10/100/1000BASE-T Fast Ethernet interface at the type of 10Base-T/100Base-TX/1000Base-T auto-switching Fast Ethernet with full duplex and IEEE802.3, 802.3u, 802.3ab compliant. The LAN controller, RTL8139 or Intel 82551QM or Intel 82540EM provides the powerful Fast Ethernet interface with embedded operating system (OS) supported, green function (power saving mode / wake-on-LAN) and advanced network

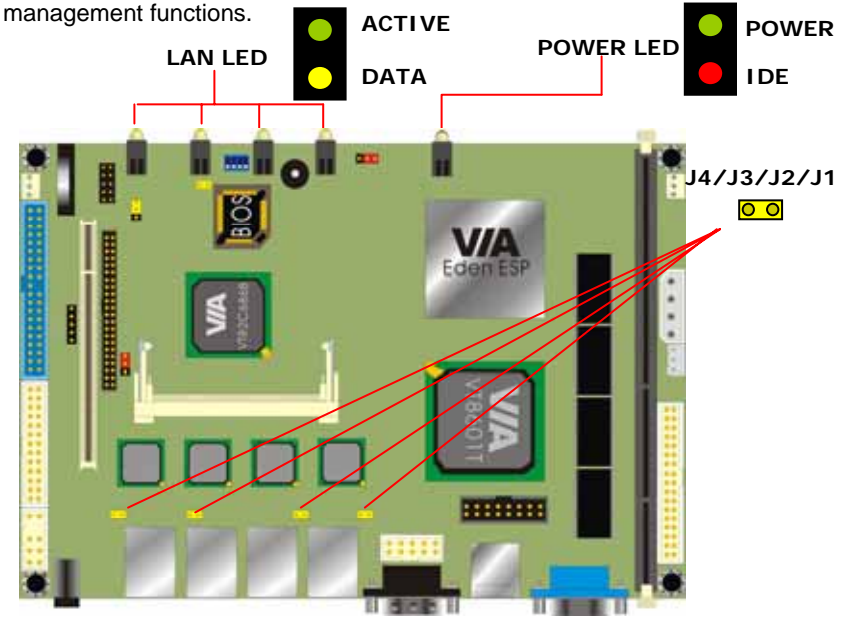

Connector: J1/J2/J3/J4 Type: 2-pin header connector

#### **J1/J2/J3/J4 LAN functional selection**

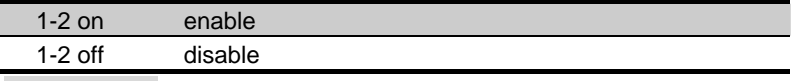

### <span id="page-19-0"></span>**2.9 Expansive Bus Interfaces**

The board offers PCI expansive bus interfaces including one PCI slot and one Mini-PCI socket.

### **2.9.1 PCI Bus Interface**

The onboard expansive PCI bus interface with one PCI slot and Mini-PCI socket optional use with PCI slot.

Notes (This page left blank intentionally)

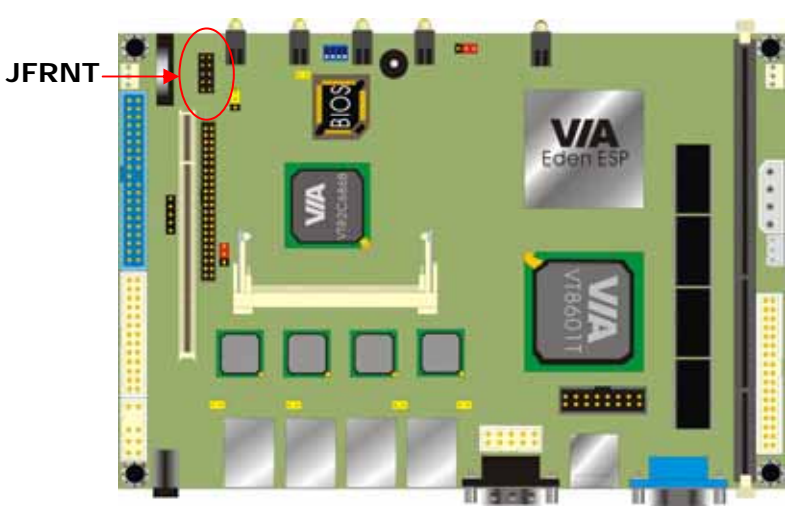

### <span id="page-21-0"></span>**2.10 Switches and Indicators**

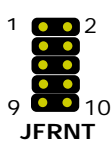

Connector: JFRNT Type: onboard 14-pin header

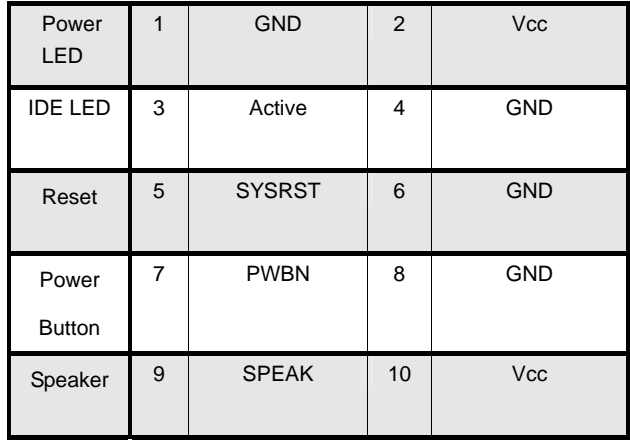

### <span id="page-22-0"></span>**Chapter 3. BIOS Setup**

The single board computer uses the Award BIOS for the system configuration. The Award BIOS in the single board computer is a customized version of the industrial standard BIOS for IBM PC AT-compatible computers. It supports Intel x86 and compatible CPU architecture based processors and computers. The BIOS provides critical low-level support for the system central processing, memory and I/O sub-systems.

The BIOS setup program of the single board computer let the customers modify the basic configuration setting. The settings are stored in a dedicated battery-backed memory, NVRAM, retains the information when the power is turned off. If the battery runs out of the power, then the settings of BIOS will come back to the default setting. The BIOS section of the manual is subject to change without notice and is provided here for reference purpose only. The settings and configurations of the BIOS are current at the time of print, and therefore they may not be exactly the same as that displayed on your screen.

To activate CMOS Setup program, press DEL key immediately after you turn on the system. The following message "Press DEL to enter SETUP" should appear in the lower left hand corner of your screen. When you enter the CMOS Setup Utility, the Main Menu will be displayed as **Figure 3-1**. You can use arrow keys to select your function, press Enter key to accept the selection and enter the sub-menu.

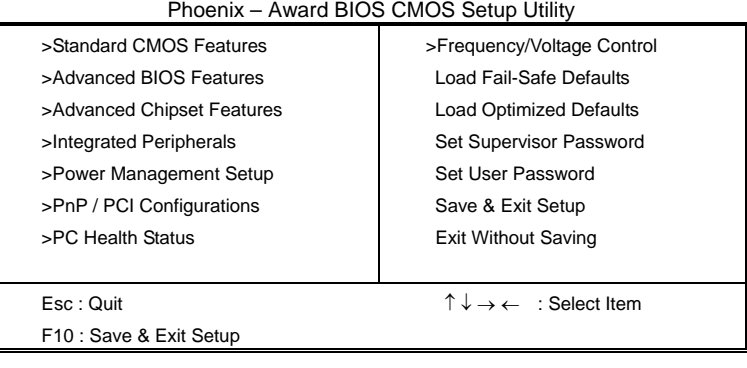

Figure 3-1. CMOS Setup Utility Main Screen

Notes (This page left blank intentionally)

### <span id="page-24-0"></span>**Chapter 4. Driver Installation**

The driver CD offers auto-run menu. It will detect and select the type of single board computer and helps you install the drivers automatically.

### **4.1 Install Chipset Software**

The selection helps you install the drivers of chipset. It will detect your version of OS automatically.

### **4.2 Install VGA Driver**

The selection helps you to install the driver of onboard VGA interface.

### **4.3 Install LAN Driver**

The selection helps you to install the driver of onboard LAN interface.

### **4.4 Link to <** *Website* **> Homepage**

The selection help you to link to the website to find the updated technical documents and download directly.

### **4.5 Browse this CD**

The selection helps you to find the drivers in this CD directly.

Notes (This page left blank intentionally)

### <span id="page-26-0"></span>**Appendix A. I/O Port Pin Assignment**

### **A.1 IDE Port**

Connector: **IDE1**

 

Type: 40-pin (2 x 20) box header

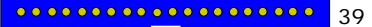

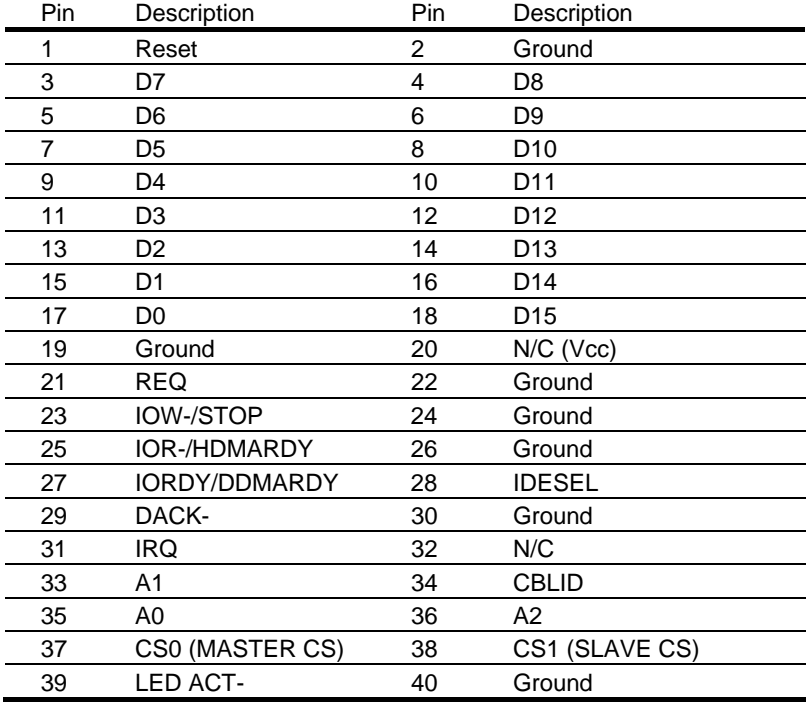

<br>Type: 44-pin (2 x 22) box header  $\frac{2}{1}$ 

#### Connector: **IDE2** <sup>44</sup>

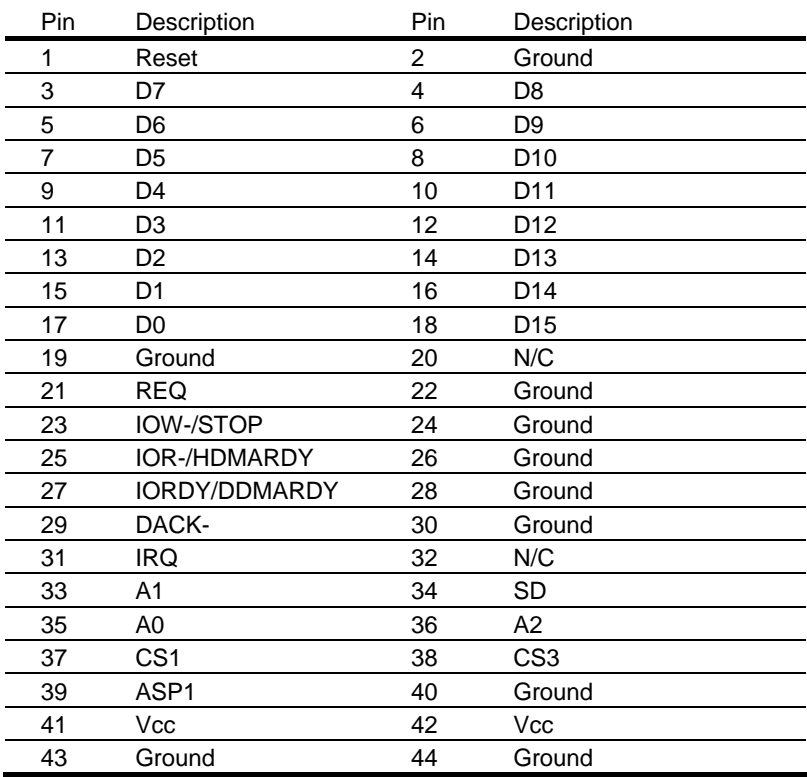

### <span id="page-28-0"></span>**A.2 FDD Port**

Connector: **FDD1**

Type: 34-pin (2 x 17) header

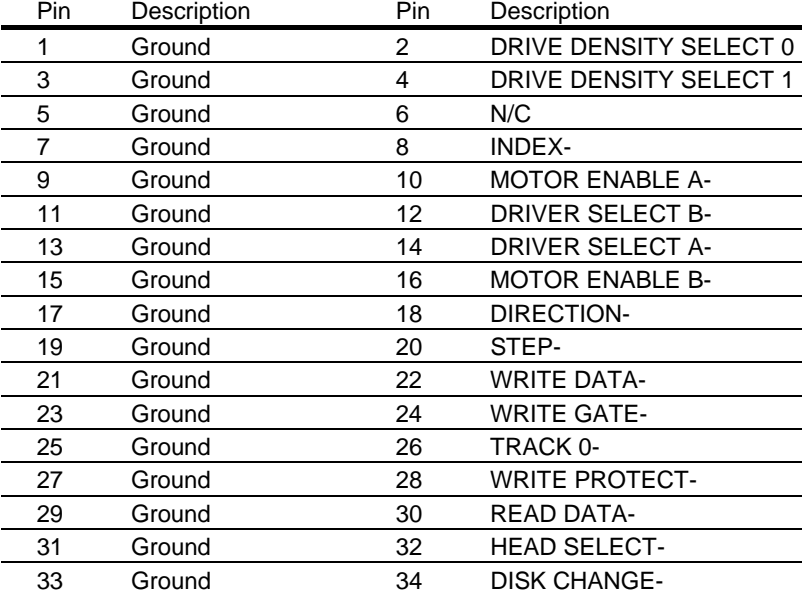

### <span id="page-29-0"></span>**A.3 Parallel Port**

#### Connector: PRINTER1

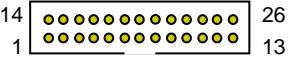

Type: 26-pin (2 x 13) 2.54-pitch box header

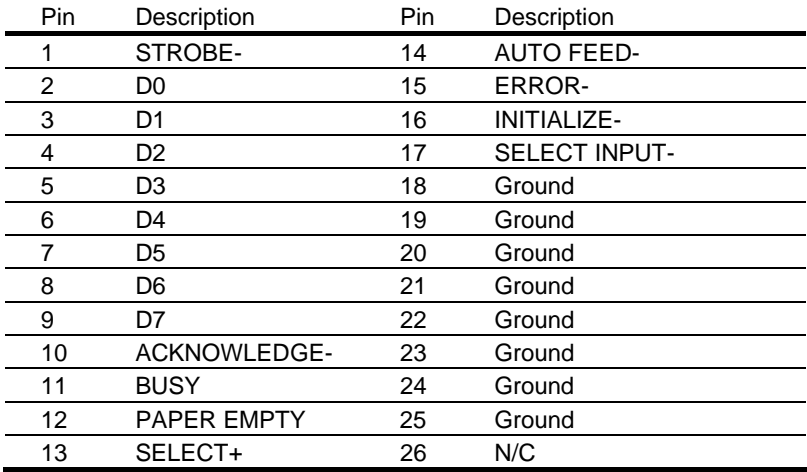

### <span id="page-30-0"></span>**A.4 RS-232 Serial Port**

#### **A.4.1 Onboard RS-232 Serial Port** 2

#### Connector: **JCOM2** 1 **90000** 9

Type: 10-pin (2 x 5) 2.54-pitch box header

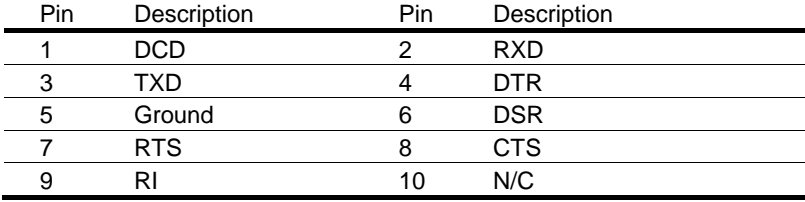

#### **A.4.2 On Bracket RS-232 Serial Port** 9

Connector: **COM1**

Type: 9-pin D-sub male connector on bracket

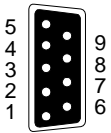

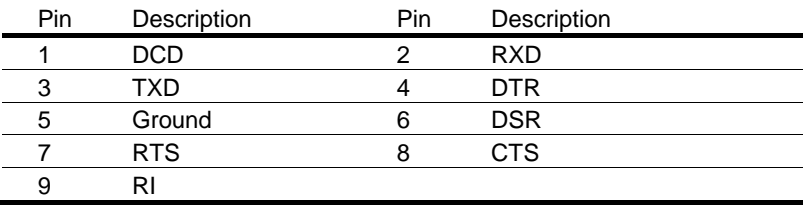

<span id="page-31-0"></span>Connector: J**IR**

Type: 5-pin  $(1 \times 5)$  header for SIR Port 1 5

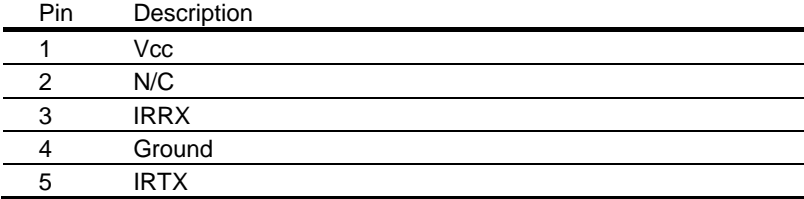

### **A.6 PS/2 Keyboard and Mouse Port**

#### Connector: **KBMS1**

Type: 10-pin (2 x 5) header connector

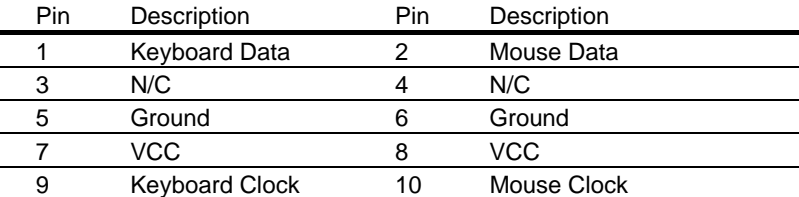

### **A.7 LAN Port**

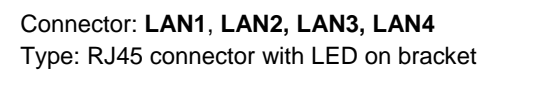

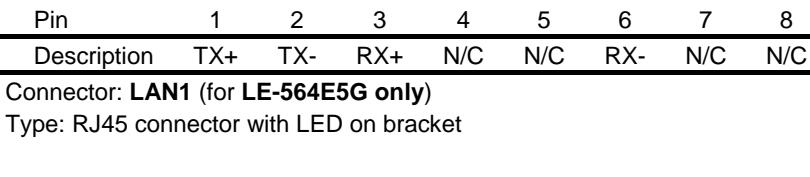

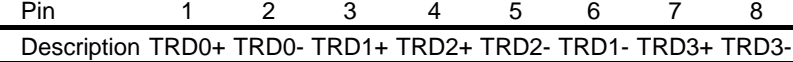

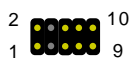

1

8

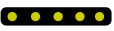

### <span id="page-32-0"></span>**Appendix B. Flash the BIOS**

### **B.1 BIOS Auto Flash Tool**

The board is based on Award BIOS and can be updated easily by the BIOS auto flash tool. You can download the tool online at the address below:

[http://www.award.com](http://www.award.com/)

[http://www.commell.com.tw/Support/Support\\_SBC.htm](http://www.commell.com.tw/Support/Support_SBC.htm)

File name of the tool is "awdflash.exe", it's the utility that can write the data into the BIOS flash ship and update the BIOS.

### **B.2 Flash Method**

- 1. Get the ".bin" file including the image of new BIOS you want to update.
- 2. Power on the system and flash the BIOS.
- 3. Re-star the system.

Any question about the BIOS re-flash please contact your distributors or visit the web-site at below:

[http://www.commell.com.tw/Support/Support\\_SBC.htm](http://www.commell.com.tw/Support/Support_SBC.htm)

Notes (This page left blank intentionally)

### <span id="page-34-0"></span>**Appendix C. System Resources**

### **C.1 I/O Port Address Map**

#### **Address Range Device**

0x0000000-0x00000CF7 PCI bus 0x00000D00-0x00003FFF PCI bus 0x00004100-0x00004FFF PCI bus 0x00005010-0x00005FFF PCI bus 0x00006080-0x0000FFFF PCI bus 0x00000A79-0x00000A79 ISAPNP Read Data Port 0x00000279-0x00000279 ISAPNP Read Data Port 0x00000274-0x00000277 ISAPNP Read Data Port 0x000001F0-0x000001F7 Primary IDE Channel 0x000003F6-0x000003F6 Primary IDE Channel 0x00000170-0x00000177 Secondary IDE Channel 0x00000376-0x00000376 Secondary IDE Channel 0x00000010-0x0000001F Main board Resource 0x00000022-0x0000003F Main board Resource 0x00000044-0x0000005F Main board Resource 0x00000062-0x00000063 Main board Resource 0x00000065-0x0000006F Main board Resource 0x00000074-0x0000007F Main board Resource 0x00000091-0x00000093 Main board Resource 0x000000A2-0x000000BF Main board Resource 0x000000E0-0x000000EF Main board Resource 0x000004D0-0x000004D1 Main board Resource

0x00000000-0x00000CF7 Direct Memory Access Controller 0x000003B0-0x000003BB VIA Tech CPU to AGP Controller 0x000003B0-0x000003BB Trident Video Accelerator Blade 3D/ProMedia 0x000003C0-0x000003DF VIA Tech CPU to AGP Controller 0x000003C0-0x000003DF Trident Video Accelerator Blade 3D/ProMedia 0x0000C000-0x0000C00F VIA Bus Master IDE Controller 0x0000C400-0x0000C41F VIA Rev 5 or later USB Universal Host Controller 0x0000C800-0x0000C81F VIA Rev 5 or later USB Universal Host Controller 0x0000DC00-0x0000DCFF Realtek RTL8139 Family PCI Fast Ethernet NIC #4 0x0000E000-0x0000E0FF Realtek RTL8139 Family PCI Fast Ethernet NIC #3 0x0000E400-0x0000E4FF Realtek RTL8139 Family PCI Fast Ethernet NIC #2 0x0000E800-0x0000E8FF Realtek RTL8139 Family PCI Fast Ethernet NIC 0x00000020-0x00000021 Programmable Interrupt Controller 0x000000A0-0x000000A1 Programmable Interrupt Controller

0x00000080-0x00000090 Direct Memory Access Controller 0x00000094-0x0000009F Direct Memory Access Controller 0x000000C0-0x000000DF Direct Memory Access Controller 0x00000040-0x00000043 System Timer 0x00000070-0x00000073 System CMOS/Real Time Clock 0x00000061-0x00000061 System Speaker 0x000000F0-0x000000FF Numeric Data Processor 0x000003F0-0x000003F5 Standard Floppy Disk Controller 0x000003F7-0x000003F7 Standard Floppy Disk Controller 0x000003F8-0x000003FF Communications Port (COM1) 0x000002F8-0x000002FF Communications Port (COM2) 0x00000378-0x0000037F Printer Port (LPT1) 0x00000060-0x00000060 PC/AT Enhanced PS/2 Keyboard (101-102-Key) 0x00000064-0x00000064 PC/AT Enhanced PS/2 Keyboard (101-102-Key)

### <span id="page-36-0"></span>**C.2 Memory Address Map**

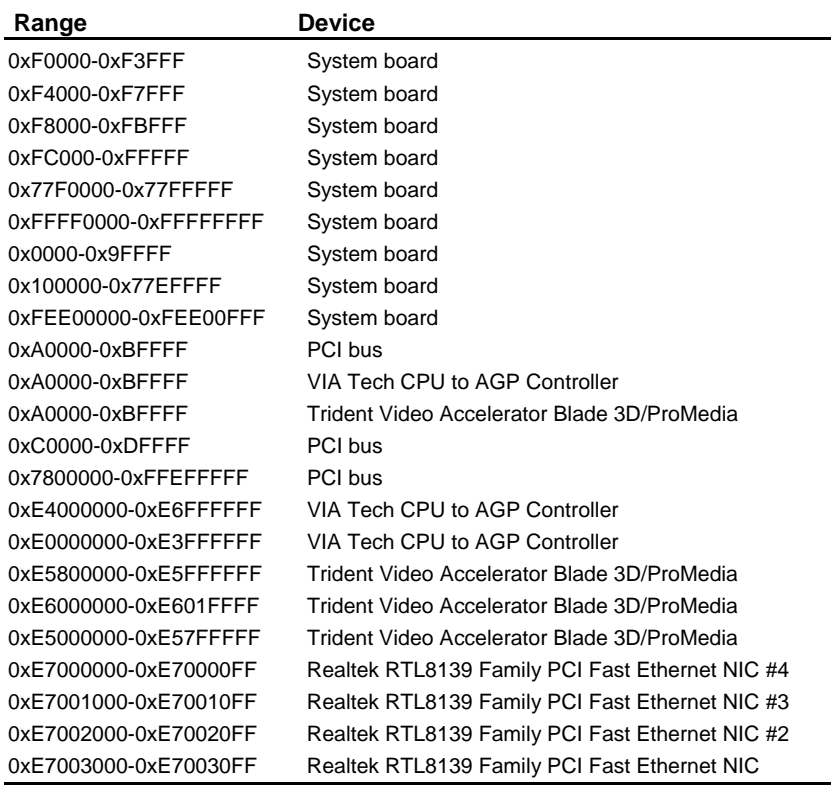

### <span id="page-37-0"></span>**C.3 System IRQ and DMA Resource**

#### **C.3.1 IRQ**

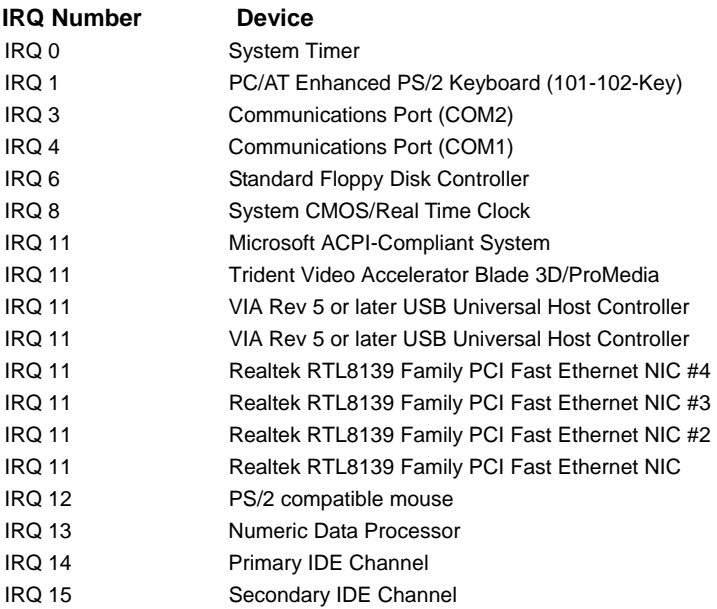

#### <span id="page-38-0"></span>**C.3.2 DMA**

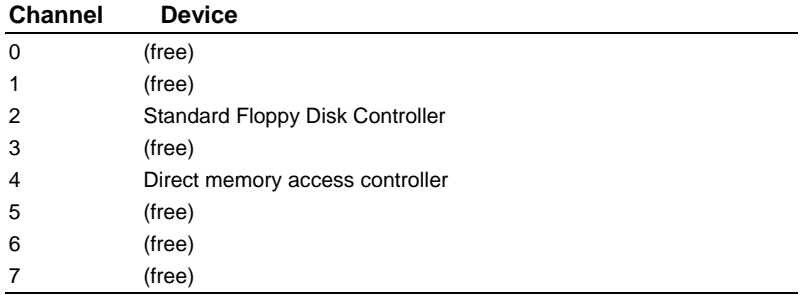

### <span id="page-39-0"></span>**Appendix D: Cable for Universal Console Redirection (UCR)**

Pin-1 (DCD: Data Carrier Detect)  $\rightarrow$  Pin-4(DTR: Data Terminal Ready)

Pin-2 (RXD: Serial Input) → Pin-3 (TXD: Serial Output)

Pin-7 (RTS: Request to Send)  $\rightarrow$  Pin-8 (CTS: Clear to Send)

### <span id="page-40-0"></span>**Contact Information**

Any advice or comment about our products and service, or anything we can help you please don't hesitate to contact with us. We will do our best to support you for your products, projects and business.

#### **COMMELL Industrial Computer Taiwan Commate Computer Inc.**

## **COMMELL www.commell.com.tw**

**Your Embedded Applied Computer Partner**

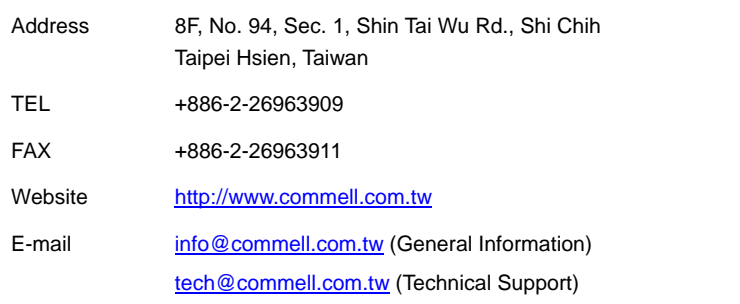

#### Authorized Distributor